## ПАМЯТКА ПО ПОДКЛЮЧЕНИЮ АВТОПЛАТЕЖА В МОБИЛЬНОМ ПРИЛОЖЕНИИ

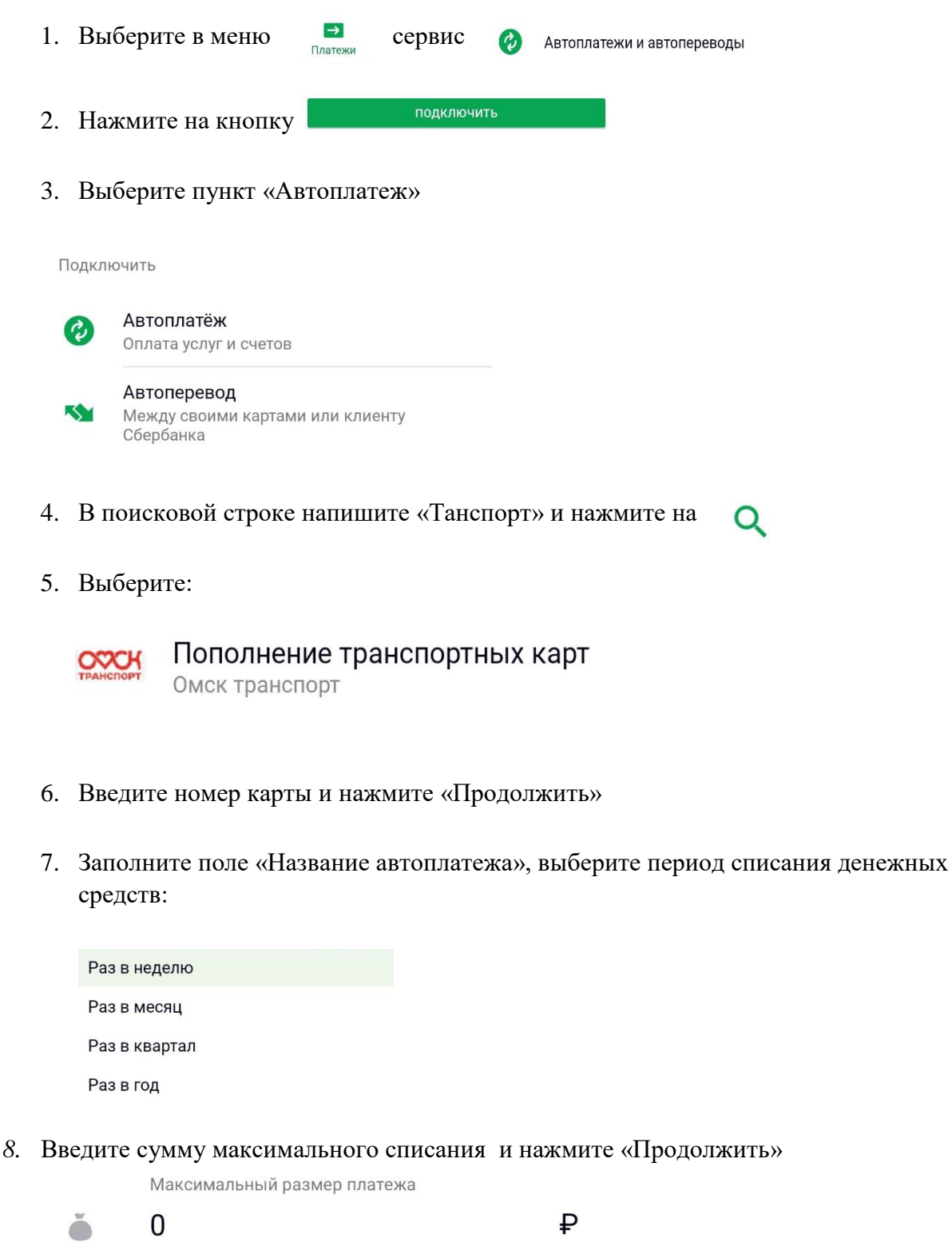

*9. Внимание: если предлагаемая сумма больше максимального размера платежа, при подготовке автоплатежа приходит смс-уведомление с дополнительным кодом, для подтверждения согласия на списание суммы, превышающей ограничение.*

10. Проверьте подключенный Автоплатеж, нажмите «Подтвердить».